## **Como resolver o erro de allowed memory size no wordpress**

⊙ Explicaremos hoje em simples passos como você pode corrigir este erro com o seu WordPress para que você volte a ter plenitude na sua utilização =). Então, chega de blá blá blá e vamos colocar as mãos na massa!

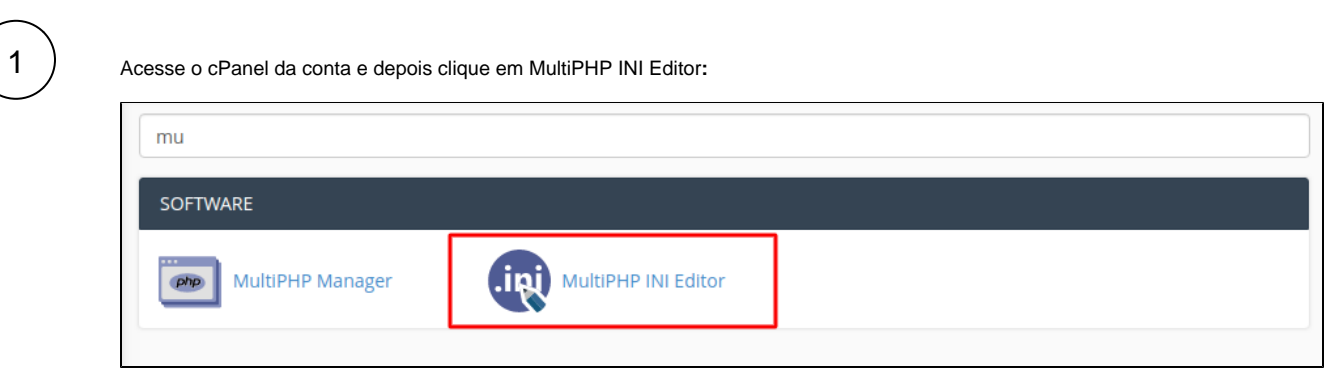

2

Δ

Em seguida, selecione seu domínio e ajuste a variável "memory\_limit" para 64M, conforme abaixo:

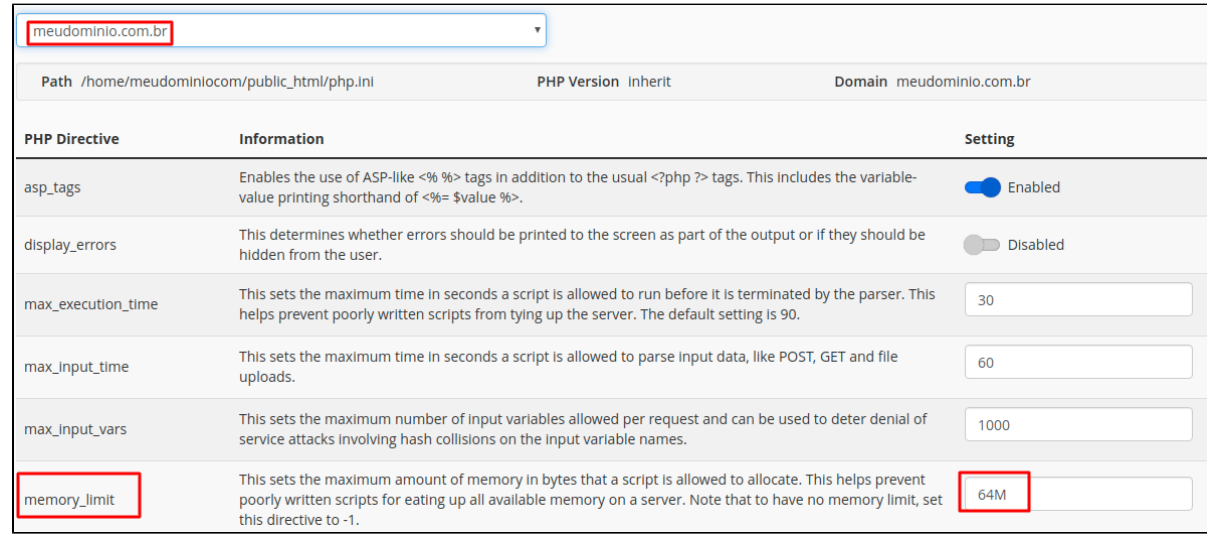

Tome bastante cuidado, pois esta configuração fará com que o servidor dedique uma memória maior apenas para o seu website, então avalie a real necessidade de se utilizar o plugin que você deseja – e está aumento o uso de memória. Avalie também a possibilidade de se utilizar um plugin similar que seja mais leve.

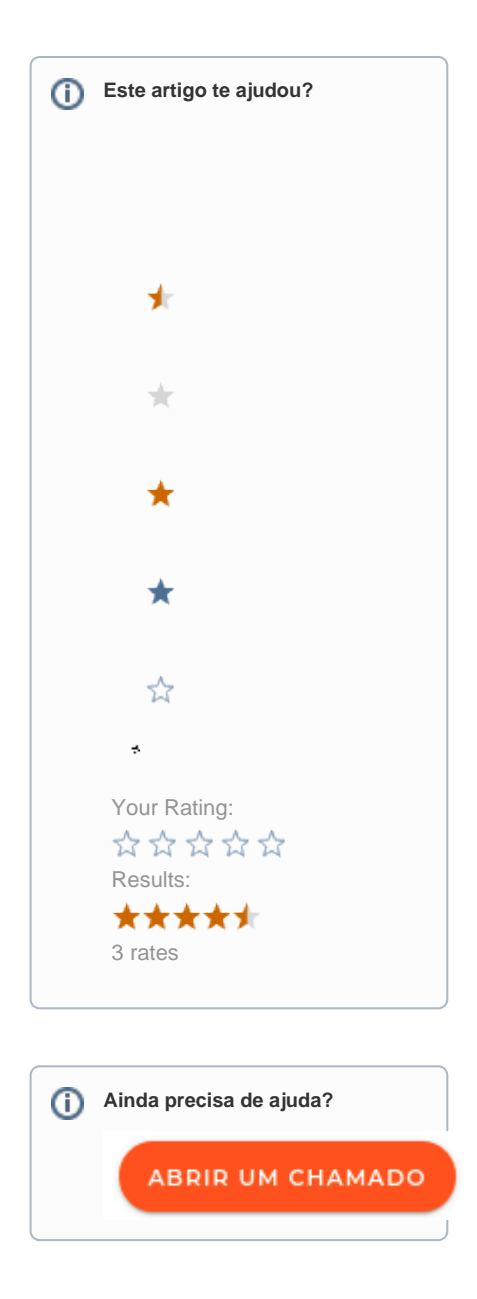